#### **Fabricante** ADVERS

Service des ventes Autoterm LLC Trikatas street 4, Riga, Latvia, LV-1026 +371 20110229 Е-mail: sales@autoterm-europe.com

Service après-vente Autoterm LLC Trikatas street 4, Riga, Latvia, LV-1026 +371 25529999 Е-mail: service@autoterm-europe.com

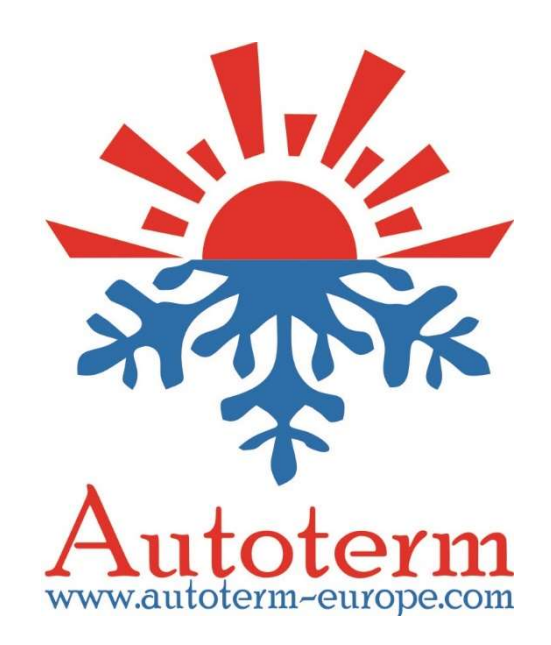

# Modem GSM-SIMCOM

Manuel d'utilisation

ADVR.199.00.00.000-01 RE

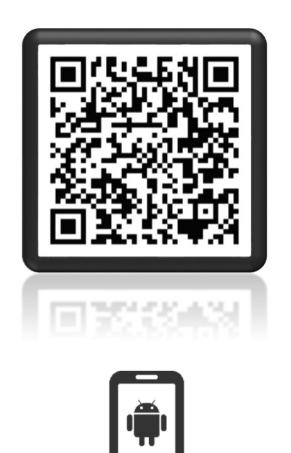

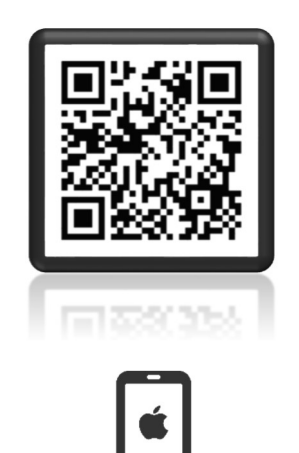

Pour télécharger l'application «Autoterm Control», scannez le QR code.

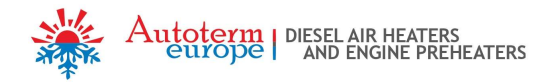

# 1. Désignation.

Le modem GSM-SIMCOM (ci-après le modem) est destiné à être utilisé pour les réchauffeurs de fluids de type BINAR-5-Compact, BINAR-5S, 14TS-10, 14TS-mini et les radiateurs d'air de type PLANAR (ci-après l'appareil).

Le modem fournit un contrôle manuel et automatique de l'appareil, ainsi qu'un affichage d'information sur téléphone via messages SMS.

# 2. Caractéristiques techniques.

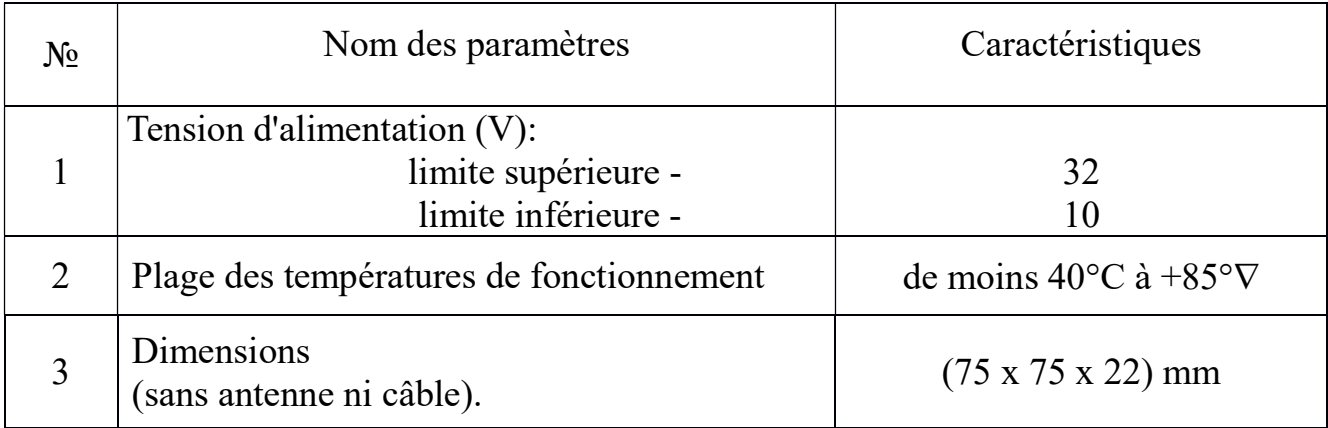

# 3. Liste des pièces livrées.

Les pièces suivantes sont livrées:

- un modem;
- un câble pour connexion du modem;
- une antenne;
- un manuel d'utilisation.

# 4. Aspect extérieur .

L'aspect extérieur du modem est représenté sur la figure 1, le modem contenant:

- un connecteur à 6 broches pour la connexion du câble (pos. 1);
- un connecteur pour la connexion de l'antenne (pos. 2);
- un porte-cartes SIM (pos. 3);
- les indicateurs LED (pos. 4).

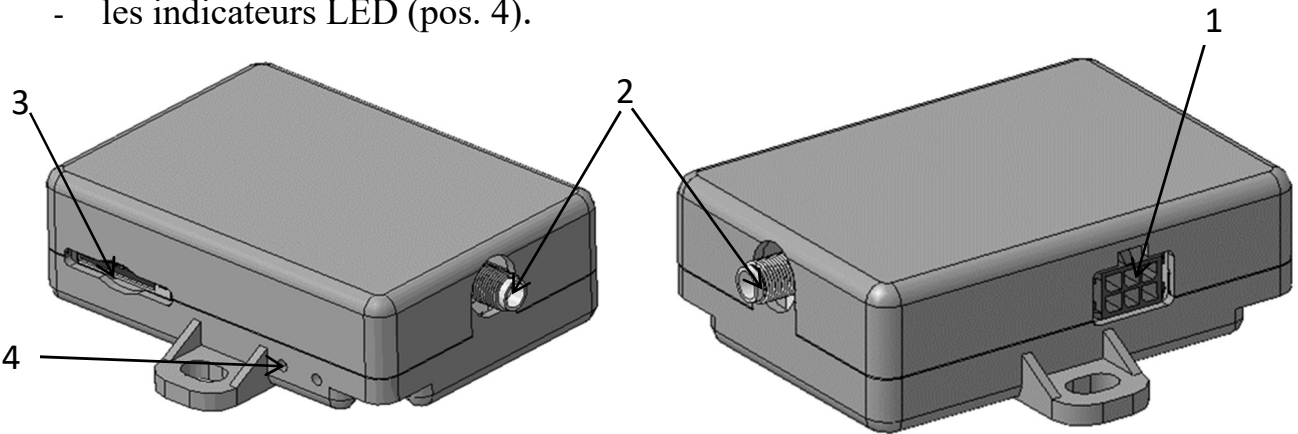

Figure1 – L'aspect extérieur du modem.

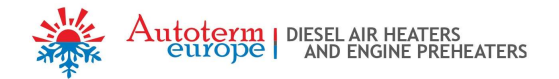

#### 4.1 Connexion du modem.

Pour mettre le modem en position de fonctionnement vous devez installer la carte SIM, connecter l'antenne, connecter le câble au modem et installer le modem dans un endroit propre. Déployez l'antenne vers un espace ouvert (par exemple, vers le pare-brise).

Placez la carte SIM du côté contacts à la base du modem, ensuite en poussant délicatement insérez-la dans le support de carte SIM jusqu'à ce qu'elle se verrouille par un clic. Ainsi la carte SIM reste fixée. Pour retirer la carte SIM du support, appuyez délicatement dessus avec un objet plat jusqu'à ce que la carte soit débloquée et relâchée.

La connexion du connecteur du câble s'effectue en poussant doucement jusqu'à ce qu'il se mette en place avec un clic.

Pour retirer le connecteur appuyez sur le loquet du connecteur.

Pour connecter le modem à l'appareil il est nécessaire de déconnecter le panneau de commande du câble de l'appareil et de connecter le câble du modem conformément à la Figure 4.

Après avoir connecté le modem au câble (alimentant le modem), la LED, située plus près du connecteur d'antenne, devient rouge. La seconde LED verte clignote rapidement (connexion et échange des données). Pendant l'échange des données (1-2 min.) l'appareil est automatiquement détecté.

Attention! Pour les appareils (réchauffeur, radiateur): en cas de la connexion du modem doté de la version logicielle "703" il est nécessaire de connecter le panneau de commande une minute après la mise sous tension. Pour le modem doté de la version "704" ce n'est pas nécessaire.

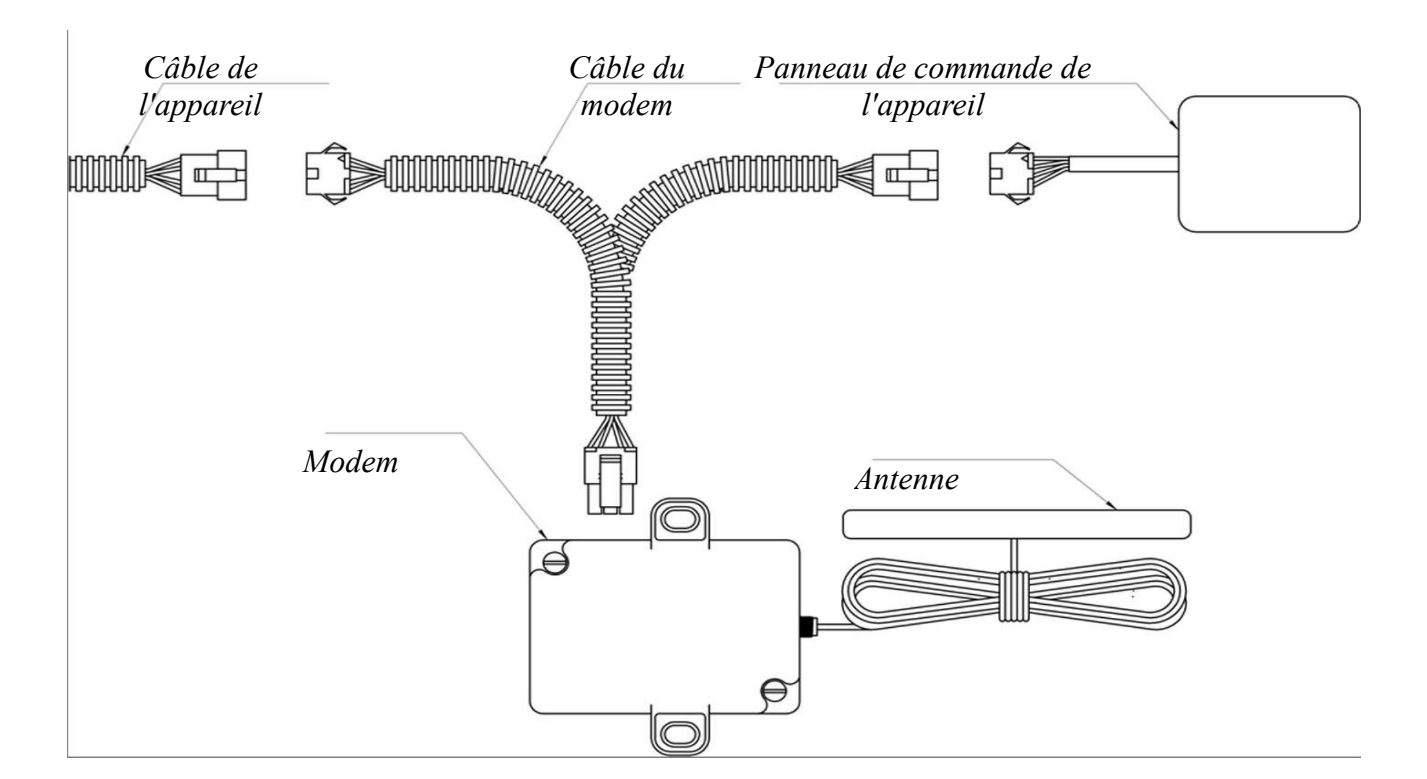

Figure 2 – Connexion du modem aux appareils de type BINAR-5-Compact, BINAR-5S et de type PLANAR.

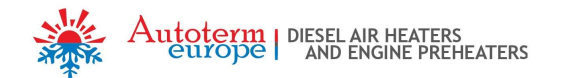

#### 4.2 Préparation de la carte SIM.

Pour contrôler le réchauffeur ou le radiateur à l'aide des commandes par SMS il faut ajouter aux contacts de la carte SIM les numéros de téléphone des cartes SIM qui sont prévues pour la gestion du réchauffeur ou du radiateur.

Insérez la carte SIM dans le modem et alimentez-le. Lorsqu'une connexion se produit (la LED verte clignote lentement), vous pouvez ajouter ces numéros de confiance.

Attention! Le premier numéro de téléphone à enregistrer est celui de l'Administrateur. Toutes les autres actions concernant les numéros de confiance se font uniquement à partir de ce numéro.

Attention! Les commandes doivent être écrites en minuscules.

## Ajout du numéro de l'Administrateur:

Texte du SMS: adminxxxxxxxxxxxx

où xxxxxxxxxxxx est le numéro de téléphone de l'Administrateur.Il faut envoyer cette commande SMSdu téléphone de l'administrateur.

Exemple: admin+71234567891

Si le numéro de téléphone de l'administrateur a été bien entré, le message suivant sera reçu:

Admin: xxxxxxxxxxx

#### Ajout du de confiance:

L'ajout de numéros de confiance n'est possible qu'à partir du numéro de téléphone de l'administrateur.

Texte du SMS: addxxxxxxxxxxxx xxxxxxxxxxxx est le numéro de téléphone de confiance.

Exemple: add+71234567892

En réponse vous receverez un message comme:

1. +71234567891

2. +71234567892

Le premier numéro de téléphone dans la liste est celui de l'administrateur. Les autres (de 2 à 5) sont les numéros de confiance des utilisateurs.

### Consultation de tous les numéros de ttéléphone de confiance:

La commande est disponible uniquement à partir du numéro de téléphone de l'administrateur.

Texte du SMS: list

En réponse vous receverez un message comme:

- 1. +71234567891
- 2. +71234567892

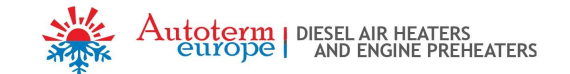

#### Suppression du numéro de confiance:

Texte du SMS $:$  delx

 $x = 2.5$  est le numéro d'ordre du téléphone de confiance dans la liste.

Exemple: del2

En réponse vous receverez un message comme:

1. +71234567891

Vous ne pouvez pas supprimer le numéro de l'administrateur (del1) par cette commande.

# Suppression de tous les numéros (y compris le numéro de l'Administrateur):

Texte du SMS: delall

En réponse vous recevrez un message comme celui-ci:

```
All the trusted numbers have been deleted.
```
Après l'exécution de cette commande, le numéro de l'administrateur doit être saisi de nouveau.

Il est possible d'entrer les numéros de confiance à l'aide du téléphone. C'est-à-dire vous pouvez insérer la carte SIM du modem dans le téléphone et entrer les numéros de confiance sous les noms  $+1$ ,  $+2$ ,  $+3$ ,  $+4$ ,  $+5$ . Cependant, il convient de prendre en compte que le numéro sous le nom +1 sera celui de l'administrateur et que toutes les autres actions avec les numéros de confiance via les commandes SMS seront effectuées uniquement à partir de ce numéro.

Les numéros de téléphone sont enregistrés au format suivant:

(code de pays) (code de ville ou d'opérateur mobile) (numéro de téléphone).

Exemple du numéro pour la Russie: +71231234567

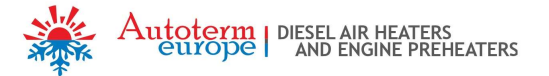

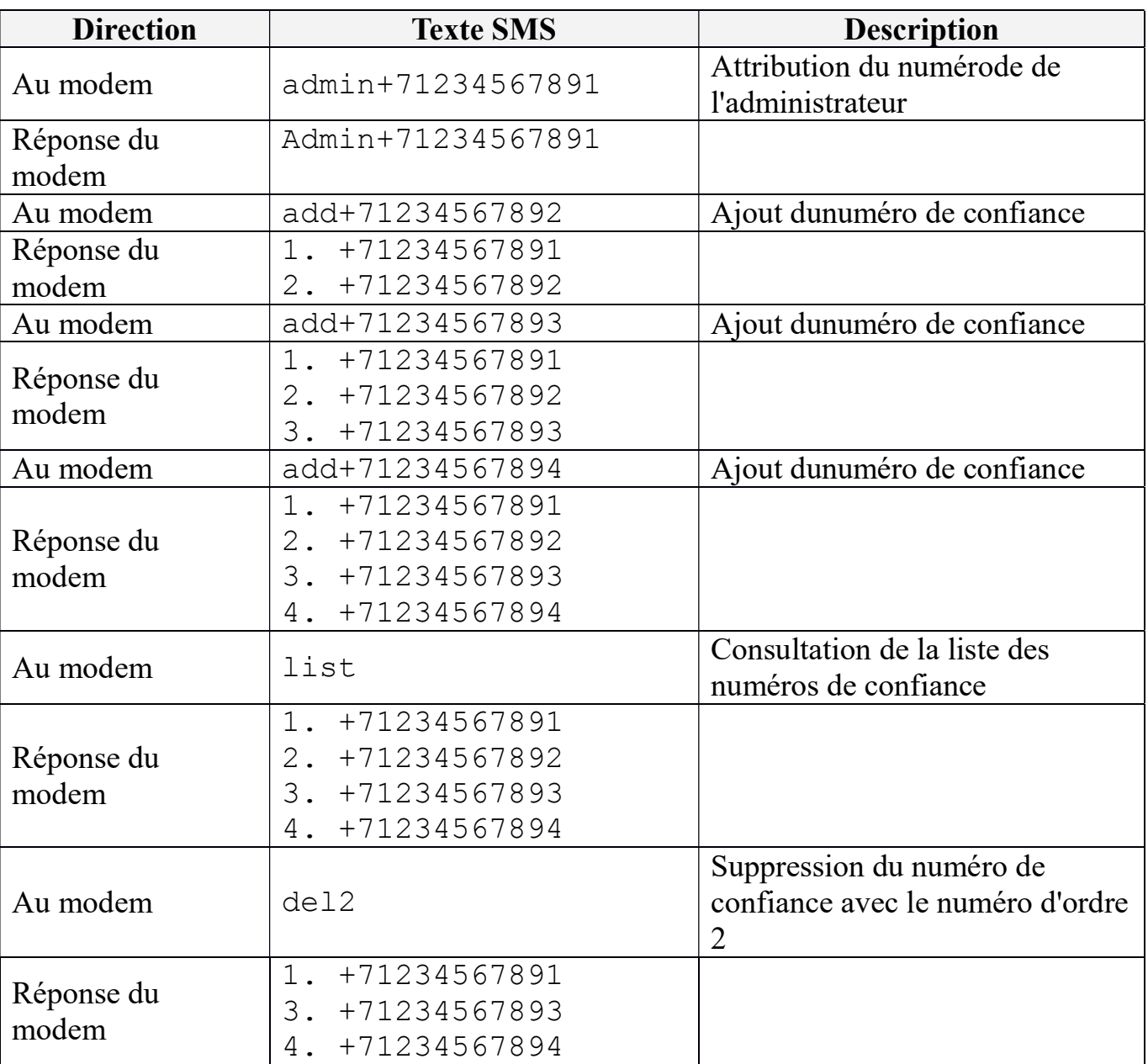

Exemple de travail avec les numéros de confiance à l'aide des commandes SMS:

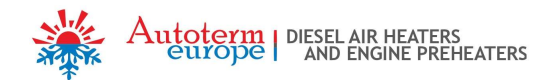

# 5. Gestion de l'appareil

L'appareil peut être géré de trois façons:

- 1) par appel téléphonique;
- 2) par application mobile;
- 3) à l'aide de messages SMS (saisis manuellement).

# 6. Gestion de l'appareil par appel téléphonique.

La gestion ne peut être effectuée qu'à partir du numéro de téléphone de confiance. Lors de l'appel vers le numéro du modem:

- Si l'appareil est arrêté le modem répondra par trois bips sonores et démarrera.
- Si l'appareil est en marche le modem répondra par deux bips sonores et effectuera l'arrêt de l'appareil.

# 7. Gestion de l'appareil par application mobile.

L'appareil peut être géré via l'application à partir d'un téléphone mobile sur la plate-forme Android ou iOS. Pour ce faire, téléchargez l'application «AutotermControl» depuis Play Market ou AppStore et installez-la sur votre téléphone.

Après l'installation, depuis le bureau virtuel principal ou depuis le menu des applications lancez l'application «Autoterm Control».

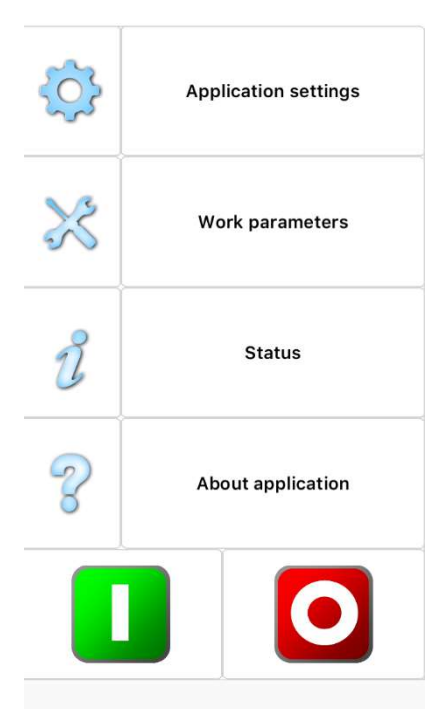

Paramètres de l'application:

- ajout de l'appareil  $\frac{1}{2}$ ;
- activation/désactivation de notifications par SMS;
- activation/désactivation de notifications par SMS concernant les dysfonctionnements;
- confirmation de l'envoi de SMS;
- notification de l'appel<sup>2</sup>;
- choix de la langue;
- à propos de l'appareil<sup>3</sup>.

Paramètres du travail:

- règlement du temps de fonctionnement du réchauffeur<sup>4</sup>;
- activation/désactivation du radiateur intérieur;
- règlement de la température d'activation du chauffage intérieur;
- activation/désactivation du démarrage de la pompe lors du démarrage du moteur;
- règlement de la température de passage du radiateur en mode veille;

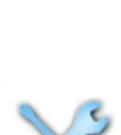

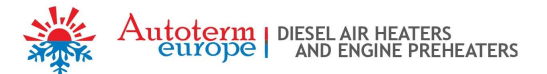

- activation/désactivation de l'option de gestion de l'appareil depuis le panneau d'alarme;
- activation/désactivation du mode de chauffage supplémentaire.

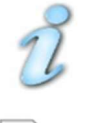

Demande d'état actuel de l'appareil.

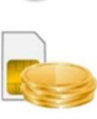

Demande de solde du numéro du modem.

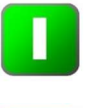

Démarrage de l'appareil (un message SMS sera reçu confirmant le démarrage de l'appareil si la notification par SMS est activée).

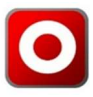

sélectionner SIMCOM

Arrêt de l'appareil (un message SMS sera reçu confirmant l'arrêt de l'appareil si la notification par SMS est activée).

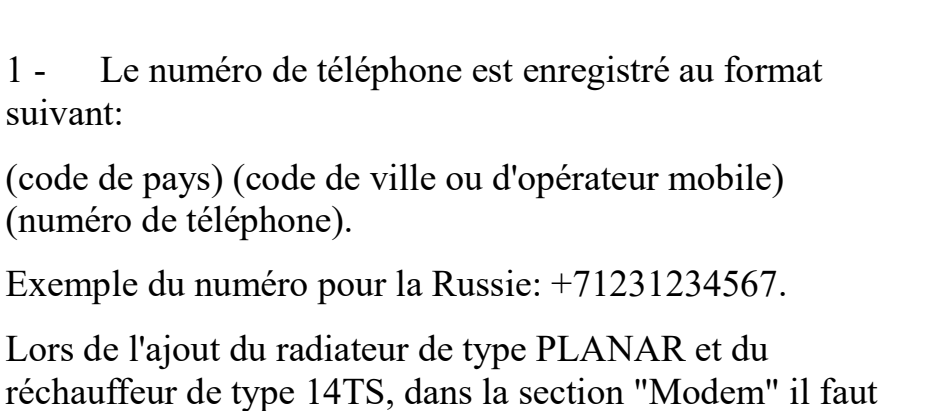

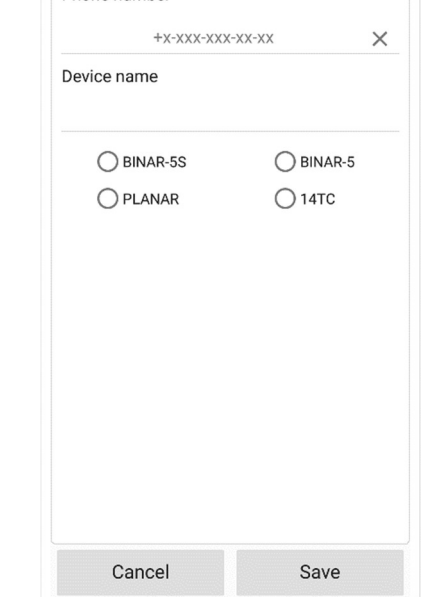

**Dhone number** 

**◎ ⊪ 14G ml** 

- 2 Une notification par SMS vous informe sur l'état de l'appareil après un appel vocal passé vers le numéro du modem.
- 3 Vous recevrez les informations sur le numéro de série de l'appareil de chauffage, la version logicielle du bloc électronique et la version logicielle du modem.
- 4 Le temps de fonctionnement peut être prédéterminé lorsque l'équipement est en marche.

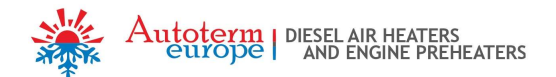

## 8. Gestion de l'appareil par téléphone mobile via messages SMS.

Si votre téléphone ne soutient pas l'application AutoTerm Control, l'appareil peut être contrôlé à l'aide des commandes SMS saisies manuellement. Un SMS doit être envoyé au numéro de la carte SIM installée dans le modem.

La commande comprend un caractère de début (\*), un numéro de commande, un caractère de délimitation de la commande et des paramètres (point), un ou plusieurs paramètres séparés par des virgules et un caractère de fin de la commande (#).

Le numéro de commande et les paramètres doivent être composés uniquement de chiffres et de lettres latines. Le registre de désignation est important. C'est-à-dire les paramètres P et p sont des paramètres différents. L'utilisation d'autres caractères n'est pas autorisée car la commande pourrait être ignorée.

L'absence d'un ou de plusieurs paramètres prévus dans la commande est autorisée.

Exemple de la commande pour le réchauffeur: \*1.P1E1T60#

Exemple de la commande pour le radiateur: \*1.P1E1T60W4p9S23I1#

#### 8.1 Description des commandes pour les appareils:

#### Démarrage.

Texte SMS pour le réchauffeur: \*1.PP<sub>1</sub>EP<sub>2</sub>TP<sub>3</sub># Texte SMS pour le radiateur:  $*1$ . PP<sub>1</sub>EP<sub>2</sub>TP<sub>3</sub>WP<sub>4</sub>pP<sub>5</sub>SP<sub>6</sub>IP<sub>7</sub>#

Description des paramètres:

P - envoi par le réchauffeur(radiateur) d'une confirmation de réception de la commande.

1 - envoyer une confirmation,

0 - ne pas envoyer de confirmation.

Par défaut 1.

 $E$  – envoi par le réchauffeur (radiateur)d'un message de défaut si ce dernier se produit pendant le fonctionnement.

1 - signaler un dysfonctionnement,

0 - ne pas signaler de dysfonctionnement.

Par défaut 1.

- T temps de fonctionnement en minutes. Pour le réchauffeur il peut être réglé entre 20 et 120 minutes. Pourle radiateur il peut être réglé de 20 à l'infini, pour le temps de fonctionnement illimité de l'appareil de chauffage il faut choisir mettre 65535. La valeur par défaut est 40 minutes.
- W mode de fonctionnement du radiateur:
	- 1 selon la température de la plaque du bloc du radiateur électronique
	- 2 selon la température de la commande
	- 3 selon la température du capteur externe (de cabine)

4 - selon la puissance transmise depuis le panneau de contrôle. Par défaut 4.

- p valeur prédéterminée de la puissance du radiateur. Il varie de 0 (valeur de la puissance minimale) à 9 (valeur de la puissance maximale).
- S le réglage de la température en degrés Celsius jusqu'à laquelle le radiateur chauffera

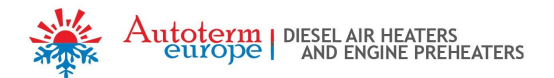

l'air en se calant sur une température spécifiée au paramètre W. La température peut varier de 1 à 30°C. La valeur par défaut est 15.

I – activer/désactiver le mode de ventilation du radiateur

1 - activer

2 - désactiver

La valeur par défaut est 2.

Exemple d'une commande de démarrage du réchauffeur:

\*1.PlE1T60# – Démarrage avec une confirmation de réception, une notification de dysfonctionnement, la durée de fonctionnement est de 60 minutes.

Exemple de la confirmation par SMS de la réception de la commande du démarrage:

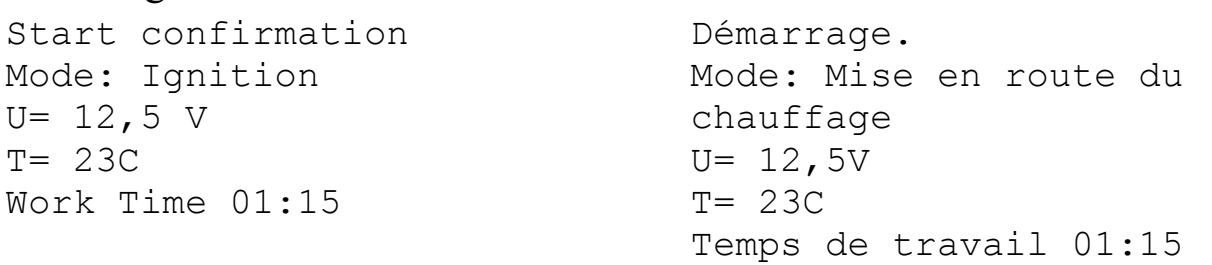

Exemple de la notification par SMS d'un défaut:

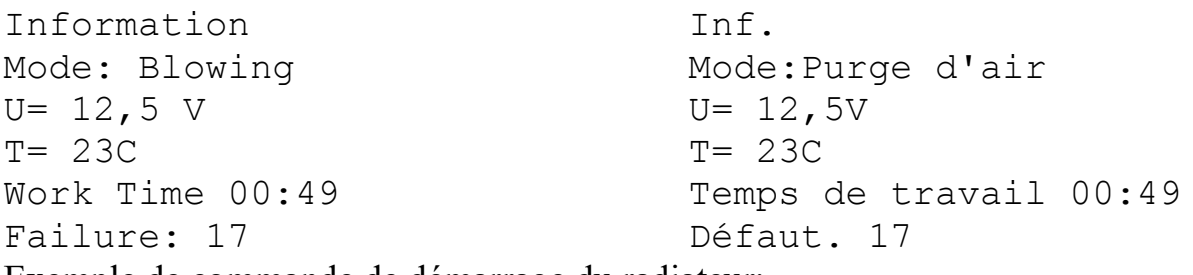

Exemple de commande de démarrage du radiateur:

\*1.P1E1T60W4p9S23I1# - Démarrage avec une confirmation de réception, une notification de dysfonctionnement, la durée de fonctionnement est de 60 minutes.

Exemple de la confirmation par SMS de la réception de la commande du démarrage:

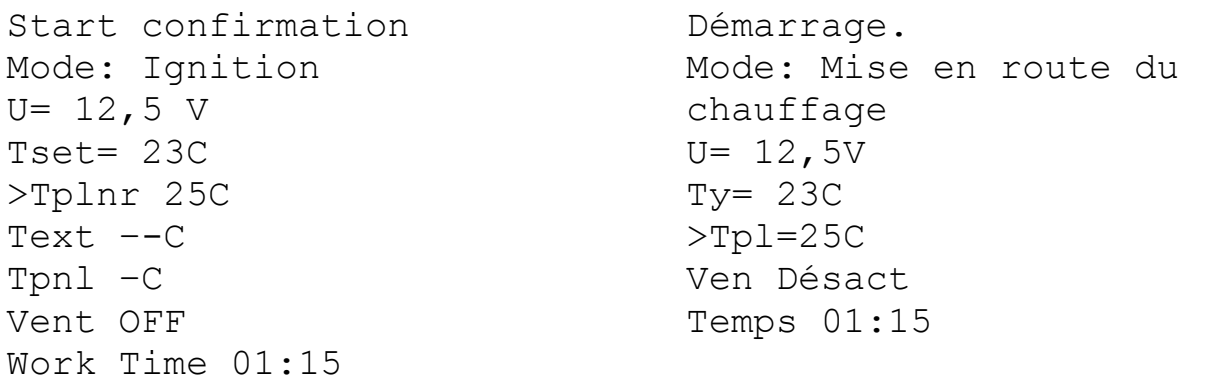

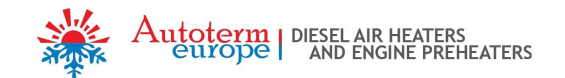

Exemple de la notification par SMS d'un défaut:

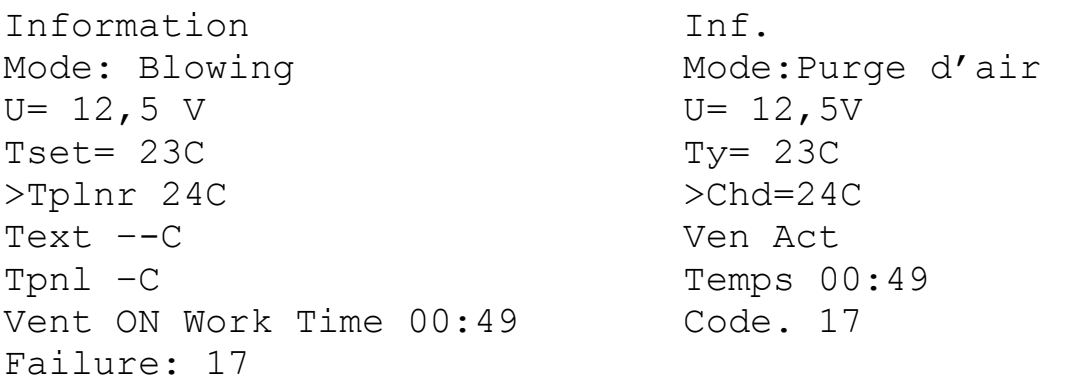

# Paramètres de travail.

Une commande pour modifier les paramètres pendant le fonctionnement du réchauffeur.

Texte  $\text{SMS}: \times 2$ . PP<sub>1</sub>EP<sub>2</sub>TP<sub>3</sub>#

Une commande pour modifier les paramètres pendant le fonctionnement du radiateur.

Texte SMS:  $*2$ .  $PP_1EP_2TP_3WP_4PP_5SP_6IP_7$ #

Description des paramètres:

P – envoi d'une confirmation de réception de la commande par le réchauffeur (radiateur). 1 - envoyer la confirmation, 0 - ne pas envoyer la confirmation.

Par défaut 1.

E – envoi par le réchauffeur (radiateur)d'un message de défaut si ce dernier se produit pendant le fonctionnement.

1 - signaler le dysfonctionnement,

0 - ne pas signaler le dysfonctionnement. Par défaut 1.

- T temps de fonctionnement en minutes. Pour le réchauffeur il peut être réglé entre 20 et 120 minutes. Pourle radiateur il peut être réglé de 20 à l'infini, pour le temps de fonctionnement illimité du radiateur il faut choisir 65535. La valeur par défaut est 40 minutes.
- W mode de fonctionnement du radiateur:
	- 1 selon la température de la plaque du bloc du radiateur électronique
	- 2 selon la température de la commande
	- 3 selon la température du capteur externe (de cabine)

4 - selon la puissance transmise depuis le panneau de contrôle. Par défaut 4.

p – valeur prédéterminée de la puissance du radiateur. Il varie de 0 (valeur de la puissance minimale) à 9 (valeur de la puissance maximale). Par défaut 5.

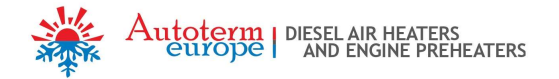

S – le réglage de la température en degrés Celsius jusqu'à laquelle le radiateur chauffera l'air en se calant sur une température spécifiée au paramètre W. La température peut varier de 1 à 30°C.

La valeur par défaut est 15.

I – activer/désactiver le mode de ventilation du radiateur

```
1 - activer
```

```
2 - désactiver
```
La valeur par défaut est 2.

Exemple de commande pour le chauffage:

\*2.P0E1T60# – modification des paramètres sans confirmation de réception, avec une notification de défaut, la durée de fonctionnement est de 60 minutes: Exemple d'une réponse par SMS:

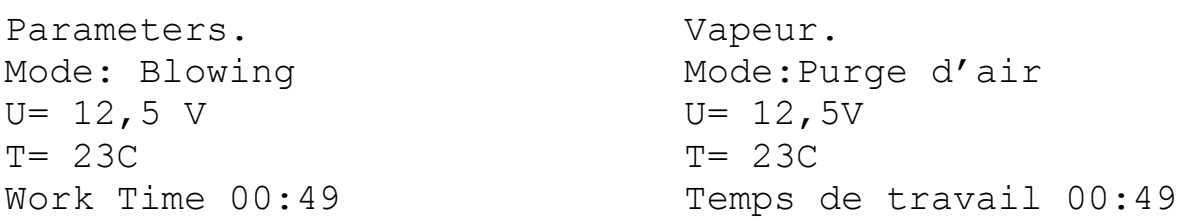

Exemple de commande pour leradiateur:

\*2.P1E1T34W5p9S23I1# – modification des paramètres avec une confirmation de réception, une notification d'erreur, la durée de fonctionnement est de 34 minutes:

Exemple de réponse par SMS:

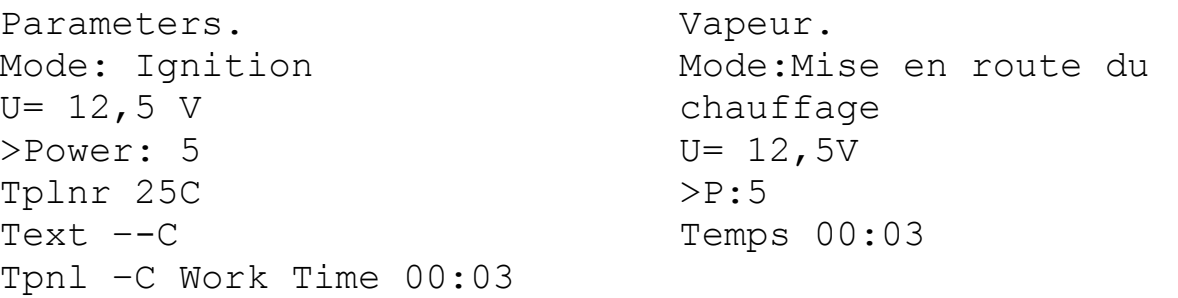

# Arrêt.

Texte SMS: \*3.PP1#

Description des paramètres:

- P envoi d'une confirmation de réception de la commande par le réchauffeur (radiateur).
	- 1 envoyer une confirmation,
	- 0 ne pas envoyer de confirmation. Par défaut 1.

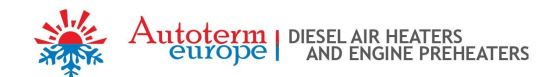

Exemple de confirmation par SMS par le réchauffeur:

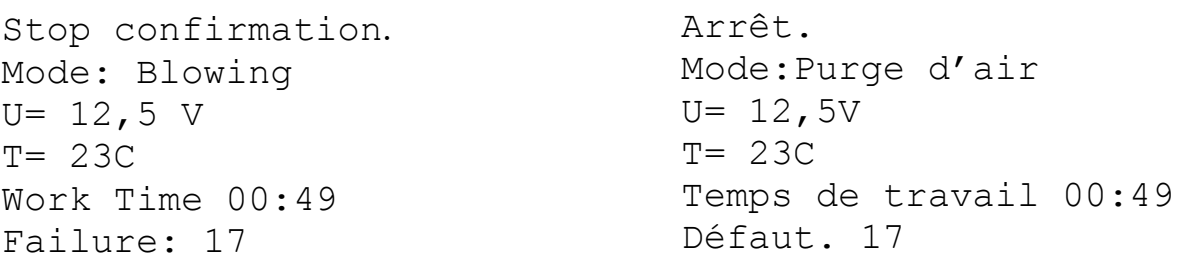

Exemple de confirmation par SMS par le radiateur:

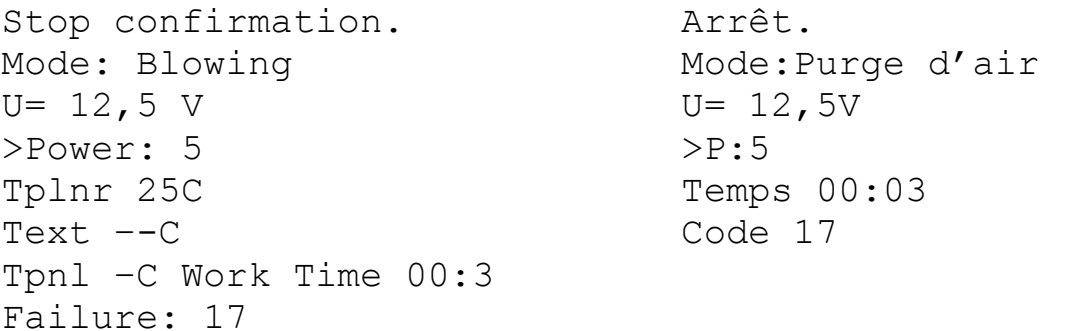

### Demande d'information

Texte SMS: \*4#

Dans tous les cas la réponse est envoyée lorsque cette commande est reçue.

Exemple d'une réponse par SMS du réchauffeur:

![](_page_12_Picture_270.jpeg)

Exemple d'une réponse par SMS du radiateur:

![](_page_12_Picture_271.jpeg)

## Réglage de l'heure de démarrage:

Texte SMS pour le réchauffeur: \*5.PP<sub>1</sub>EP<sub>2</sub>TP<sub>3</sub>MP<sub>4</sub># Texte SMS pour le radiateur:  $*5.PP_1EP_2TP_3MP_4WP_5PP_6SP_7IP_8$ #

Description des paramètres:

P–envoi d'une confirmation de réception de la commande par le réchauffeur (radiateur).

- 1 envoyer une confirmation,
- 0 ne pas envoyer de confirmation.

![](_page_13_Picture_0.jpeg)

Par défaut 1.

 $E$  – envoi par le réchauffeur (radiateur) d'un message de défaut si ce dernier se produit pendant le fonctionnement.

1 - signaler un dysfonctionnement,

0 - ne pas signaler de dysfonctionnement.

Par défaut 1.

- T temps de fonctionnement en minutes. Pour le réchauffeur il peut être réglé entre 20 et 120 minutes. Pourle radiateur il peut être réglé de 20 à l'infini, pour le temps de fonctionnement illimité du radiateur il faut choisir 65535. La valeur par défaut est 40 minutes.
- М temps en minutes pendant lequel le réchauffeur (radiateur) sera démarré.

La valeur par défaut est 40 minutes.

- W régime du travail du radiateur:
	- 1 selon la température de la plaque du bloc du radiateur électronique
	- 2 selon la température de la commande

3 - selon la température du capteur externe (de cabine)

4 - selon la puissance transmise depuis le panneau de contrôle. Par défaut 4.

p – valeur prédéterminée de la puissance du radiateur. Il varie de 0 (valeur de la puissance minimale) à 9 (valeur de la puissance maximale).

Par défaut 5.

S – réglage de la température en degrés Celsius jusqu'à laquelle le radiateur chauffera l'air en se calant sur une température spécifiée au paramètreW. La température peut varier de 1 à 30 ° C.

La valeur par défaut est 15.

I – activer/désactiver le mode de ventilation du radiateur

1 - activer 2 - désactiver Par défaut 2.

![](_page_13_Picture_181.jpeg)

### Annulation du démarragedifféré.

Texte SMS: \*5# Texte d'une réponse par SMS: Deferred start has been canceled. Annulation du démarrage différé.

![](_page_14_Picture_0.jpeg)

# Demande d'informations sur le démarrage différé

Texte SMS: \*6#

Exemple de texte d'une réponse par SMS:

Start in 1 days 15 hours 26 minutes. Démarrage dans 1 jour 15 heures 26 minutes.

# Réglages des paramètres de fonctionnement du réchauffeur.

(Uniquement pour BINAR-5S )

Texte SMS:  $*7$ .  $PP_1tP_2WP_3RP_4JP_5MP_6NP_7FP_8rP_9sP_{10}H$ 

Description des paramètres:

P – envoi d'une confirmation de réception de la commande par le réchauffeur. 1 - envoyer la confirmation, 0 - ne pas envoyer la confirmation.

Par défaut 1.

- t température du passage en mode veille en cas d'utilisation comme réchauffeur [20..95]°С. La valeur par défaut est 88°С.
- W mode de chauffage supplémentaire.
	- 0 mode de chauffage supplémentaire est désactivé,
	- 2 mode de chauffage supplémentaire automatique est activé,
	- 3 mode de chauffage supplémentaire manuel est activé.
- R température d'activation du relais [30..60]°С. La valeur par défaut est 40°С.
- J signal de commande de la pompe avec PWM / sans PWM.
	- 1 avec PWM,
	- 0 sans PWM.
- M conditions de travail de la pompe.
	- 0 en mode normal
	- 1 en mode normal+ s'allume toujours lorsque le moteur de la voiture est démarré.
- N température du passage en mode veille en cas d'utilisation comme chauffage supplémentaire [80..95]°С.
- F contrôle du relais du chauffage intérieur.
	- 0 fonctionne en mode automatique.
	- 1 désactivé.
- r fonctionnement de la pompe en mode chauffage supplémentaire en veille:
	- 0 en mode normal,
	- 1 désactivé.
- $s -$  gestion du canal d'alarme:
	- 0 en mode normal,
	- 1 désactivé.

Exemple des réponses par SMS.

![](_page_15_Picture_0.jpeg)

Exemple 1:

![](_page_15_Picture_254.jpeg)

Exemple 2:

![](_page_15_Picture_255.jpeg)

![](_page_16_Picture_0.jpeg)

## Demande des paramètres de fonctionnement du réchauffeur.

(Uniquement pour BINAR-5S )

Texte SMS: \*7#

Dans tous les cas la réponse est envoyée lorsque cette commande est reçue.

Texte du réponse par SMS:

![](_page_16_Picture_180.jpeg)

Attention! En raison de la limitation du nombre de caractères dans les messages SMS en russe, les paramètres désactivés ne sont pas affichés. Dans le tableau ces paramètres sont indiqués par le symbole «---»

## Réinitialisation des paramètres du chauffage (réglages d'usine).

(Uniquement pour BINAR-5S )

Texte SMS: \*8#

Dans tous les cas la réponse est envoyée lorsque cette commande est reçue.

![](_page_17_Picture_0.jpeg)

## Texte du réponse par SMS:

![](_page_17_Picture_247.jpeg)

# Demande du numéro de série du réchauffeur (radiateur) et de la version logicielle.

Texte SMS: \*9#

En réponse à cette commande un SMS est envoyé avec le numéro de série du réchauffeur (radiateur) et la version logicielle du bloc électronique ainsi que la version logicielle du modem.

Exemple d'une réponse par SMS:

![](_page_17_Picture_248.jpeg)

# Réglage des notifications.

Texte SMS:  $*15.$  P $\Pi_1$ E $\Pi_2$ C $\Pi_3$ L1# Description des paramètres:

P – envoi d'une confirmation de réception de la commande par le réchauffeur (radiateur). 1 - envoyer la confirmation,

0 - ne pas envoyer la confirmation. Par défaut 1.

E – envoi par le rachauffeur (radiateur)d'un message d'erreur si elle se produit pendant le fonctionnement.

1 - signaler le dysfonctionnement, 0 - ne pas signaler le dysfonctionnement. Par défaut 1.

![](_page_18_Picture_0.jpeg)

C – envoi d'un message d'information par le réchauffeur (radiateur) après un appel entrant. 1 - signaler,

0 - ne pas signaler. Par défaut 0.

 $L -$  choix de la langue pour SMS

```
1- russe,
```
0 - anglais.

Exemple de réponse par SMS:

Answer the incoming call ON. Language is English. Envoi en russe de SMS Act. Langue russe.

# Demande de solde.

Texte SMS:  $*16.xxx#$ 

où ххх est le numéro de la demande de solde.

Exemple \*16.\*100##

La réponse SMS est envoyée en fonction de la réponse du modem concernant la solde.

# 9. Révision du modem après son installation

Après avoir effectué les travaux d'installation et connecté le modem à l'appareil, il convient de le tester de manière suivante:

- Vérifiez que la LED rouge est allumée (celle qui est placée près du connecteur d'antenne);
- Effectuez une demande d'état de l'appareil.

Si après la demande vous avez reçu une réponse par SMS, le modem est correctement installé.

Si la LED rouge n'est pas allumée, vous devez vérifier les fils et les électrodes du câble du modem.

Si la LED verte clignote rapidement, cela veut dire que le modem, avec la carte SIM installée, est en train d'établir un lien avec l'opérateur.

Si la LED verte clignote rapidement, le lien est établi.

# 10. Transport et stockage

Le modem dûment emballé peut être transporté par tout moyen de transport assurant la protection des marchandises et des colis contre les précipitations atmosphériques selon les conditions de stockage 2 (C) GOST 15150-69 et contre l'impact des facteurs mécaniques selon les conditions de transport C GOST 23216 -78.

En ce qui concerne les facteurs climatiques, les conditions de transport et de stockage du modem doivent être conformes aux conditions de stockage 2 (C) GOST 15150-69.

![](_page_19_Picture_0.jpeg)

# 11. Certificat de vente.

![](_page_19_Picture_111.jpeg)

**Tampon** 

#### 12. Engagements de garantie

12.1 Le délai de garantie du modem est de 24 mois à compter de la date de vente, à condition que l'utilisateur respecte les règles de fonctionnement, de transport et de stockage prévues par le manuel d'utilisation.

12.2 En l'absence du tampon précisant la date de vente, la période de garantie est calculée à partir de la date de fabrication du modem.

12.3 En cas de dysfonctionnement pendant la période de garantie par faute du fabricant, le modem est remplacé aux frais du fabricant.

12.4 Le fabricant n'accepte pas de réclamations liées aux éléments manquants et aux dommages mécaniques après la vente du modem.

12.5 La présente garantie ne couvre pas les défauts résultant:

- des cas de force majeure (éclairs, incendies, inondations, crues, fluctuations de tension néfastes, accidents de la route);
- du non-respect des règles d'installation, d'utilisation, de stockage et de transport prévues dans le manuel d'utilisation;
- de l'utilisation inappropriée du modem.

12.6 En cas de perte du manuel d'utilisation du modem, le consommateur est déchu de son droit de garantie.

![](_page_19_Picture_14.jpeg)